## **Biomeedikumi ruumi 1015 esitlustehnika juhend**

Kalle Kiiranen, 14.04.2023

Arvuti **au1015** on domeeni DOMENIS liige - seega saab logida sisse kõigi selles domeenis kehtivate kasutajanimega. Soovitav on logida anonüümse kasutajanimega kasutajanimega "kasutaja" (parooli ei ole). Oma faile saab arvutisse viia mälupulgaga, vastav USB kaabel on toodud laua peale. Biomeedikumi arvutikasutajad saavad oma faile eelnevalt ka üle võrgu sellesse arvutisse laadida – **\\au1015\Loengud**. Vastava kausta kiirkorraldus "Loengud" on toodud ekraanile.

On võimalik kasutada ka **isiklikku sülearvutit** – vastav HDMI-kaabel on toodud laua peale. Kui sülearvutil on mingi teine videoliides, peab omanikul olema vastav adapter.

Projektor lülitatakse sisse ja välja puldi **sinise nupuga**.

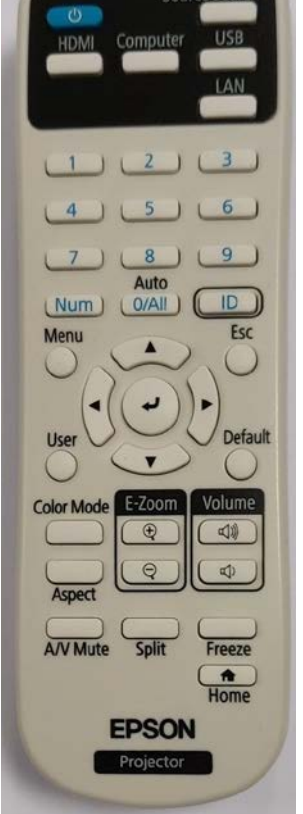

Vaikimisi on aktiivne viimati kasutatud seadme (PC/Laptop) sisend. Saab ise valida:

- **Arvuti au1015** nupu "**HDMI**" alt **HDMI1**
- Laptop nupu "**HDMI**" alt **HDMI2**

Teine variant, mille alt otsitakse kõiki seadmeid - nupp .**, Source Search**".

Heliväljundeid on 3, vaikimisi kasutatakse Epson projektori kõlareid:

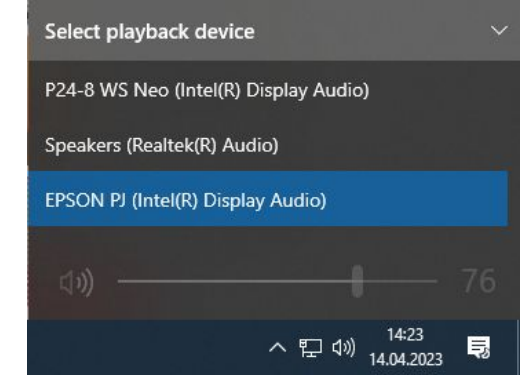

**NB!** klahvikombinatsiooniga saab ette 4 valikuga akna, kus saab valida kas *Duplicate* või *Extend* (Powerpoint presenter view korral). Teisi valikuid MITTE kasutada!

Töö lõpetamisel palun **logige arvutist välja (***Sign out***)** ja **sulgege puldiga projektor, vajutades 2x sinisele nupule**. **Arvutit palun MITTE välja lülitada!**

Arvutiabi juhendid : https://wiki.ut.ee/display/AA/Arvutiabi **Tehniliste probleemide korral** pöördu Arvutiabi poole: tel.5500, arvutiabi@ut.ee, http://it.ut.ee või Kalle Kiiranen – tel.5152733 , kalle.kiiranen@ut.ee